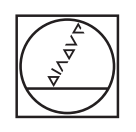

 $\bullet$ 

 $\overline{C}$ 

# **HEIDENHAIN**

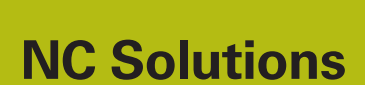

**Descrizione del programma NC 6050**

**Italiano (it) 7/2017**

# **1 Descrizione dei programmi NC 6050\_it.h, 6050\_3X\_it.h e 6050\_5X\_it.h**

Programmi NC per la realizzazione del modello con il profilo del monte Watzmann

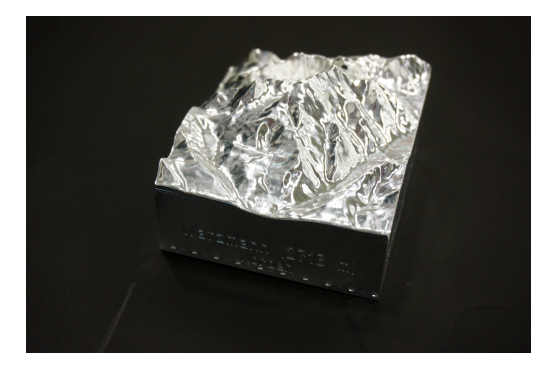

## **Il monte Watzmann**

Il Watzmann è il massiccio montuoso più famoso delle Alpi di Berchtesgaden. Con la sua altezza di 2713 metri è la terza vetta più alta della Germania. È particolarmente noto per il suo profilo caratteristico.

# *NOTA*

## **Attenzione Pericolo di collisione!**

Questi programmi NC sono emessi per una macchina con cinematica AC.

- Adattamento dei movimenti di rotazione
- Adattamento della posizione di sicurezza

#### **Descrizione programma NC 6050\_it.h**

Con questo programma NC il controllo numerico prelavora il materiale grezzo e incide i nomi dei luoghi e i punti cardinali sulle facce laterali.

Nella prima parte del programma NC è definito l'utensile. Il primo passo di lavorazione è un ciclo di fresatura a spianare per la lavorazione del lato superiore. Di seguito il controllo numerico lavora le superfici laterali. A tale scopo il controllo numerico sposta l'origine sulla superficie da lavorare e ruota il piano di lavoro con un **PLANE SPATIAL** sulla superficie. La lavorazione è definita con traiettorie lineari. Tenere presente che nel programma esemplificativo le superfici della parte grezza vengono completamente lavorate. Non sono considerati morse a vite o altri elementi di serraggio.

Dopo la lavorazione di ogni superficie l'utensile si disimpegna nell'asse utensile. Successivamente il controllo numerico resetta il piano di lavoro e l'origine. Di seguito si passa alla lavorazione delle successive superfici.

Una volta terminata la lavorazione delle superfici, il controllo numerico cambia l'utensile. Nel programma esemplificativo è programmata una fresa sferica per l'incisione. Anche per l'incisione il controllo numerico sposta l'origine sulla superficie e ruota il piano di lavoro.

Nel programma esemplificativo sono definiti due cicli di incisione per ogni superficie laterale. Un ciclo è per l'incisione del luogo adiacente e il secondo per l'incisione del punto cardinale.

I testi da incidere sono:

- Steinernes Meer; Süden
- Schönau / Königssee; Osten
- Watzmann (2713 m); Norden
- Ramsau / Hochkalter: Westen

#### **Programmi NC 6050\_3X\_it.h e 6050\_5X\_it.h**

I programmi NC si basano sul modello delle superfici del Watzmann. Un software CAM ha generato su tale base due diversi programmi NC. La lavorazione viene eseguita in quattro passi di lavorazione.

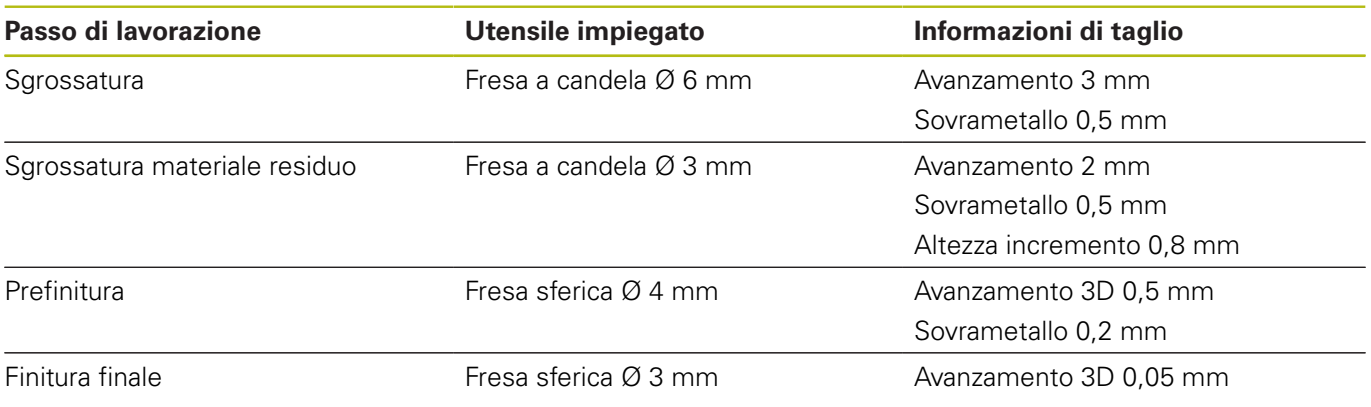

I due programmi NC si differenziano soltanto per la finitura finale.

Nel programma NC 6050\_3X\_it.h il controllo numerico esegue la finitura su tre assi. Le traiettorie degli utensili sono state emesse dal postprocessore in Klartext HEIDENHAIN.

Il programma NC 6050\_5X\_it.h è stato emesso in modo tale che l'asse utensile è inclinato di 15 gradi. Per evitare collisioni e danni al profilo, tutti i cinque assi vengono spostati simultaneamente. Le traiettorie utensile sono emesse come vettori in questo blocco di programma.

## **Emissione in Klartext HEIDENHAIN**

Se si emette il programma NC in Klartext, sono disponibili le seguenti possibilità:

- Emissione a 3 assi
- Emissione fino a 5 assi, senza **M128** o **TCPM**
- Emissione fino a 5 assi, con **M128** o **TCPM**

Se il sistema CAM dispone della cinematica della macchina e dei dati utensile, è possibile emettere a 5 assi programmi NC senza **M128** o **TCPM**.

Un programma NC con **M128** o **TCPM** è più flessibile in quanto il calcolo della cinematica ha luogo sulla macchina e vengono impiegati i dati utensile della tabella utensili.

#### **Esempio**

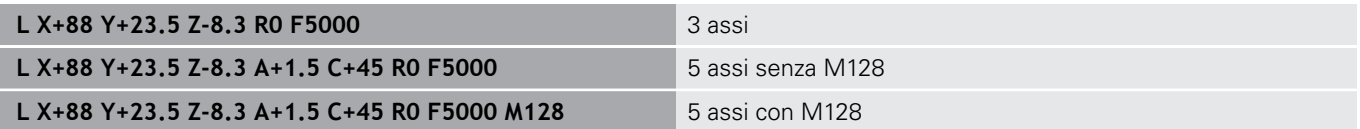

#### **Emissione con vettori**

Dal punto di vista della fisica e della geometria, un vettore è una grandezza diretta e descrive la direzione e la lunghezza.

Per l'emissione con vettori, il controllo numerico necessita almeno di un vettore normalizzato che descrive la direzione della normale alla superficie. A richiesta, il blocco NC contiene un secondo vettore normalizzato che determina la direzione dell'orientamento dell'utensile.

Un vettore normalizzato è un vettore con valore 1. Il valore del vettore si calcola sulla base della radice della somma dei quadrati dei suoi componenti.

# $\sqrt{NX^2 + NY^2 + NZ^2} = 1$

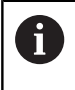

L'emissione del vettore è il requisito per l'impiego della correzione del raggio utensile 3D in funzione dell'angolo di contatto (opzione #92).

#### **Esempio**

**LN X0.499 Y-3.112 Z-17.105 NX0.2196165 NY-0.1369522 NZ0.9659258 M128**

**LN X0.499 Y-3.112 Z-17.105 NX0.2196165 NY-0.1369522 NZ0.9659258 TX+0,0078922 TY– 0,8764339 TZ+0,2590319 M128**

Emissione senza orientamento utensile

Emissione con orientamento utensile

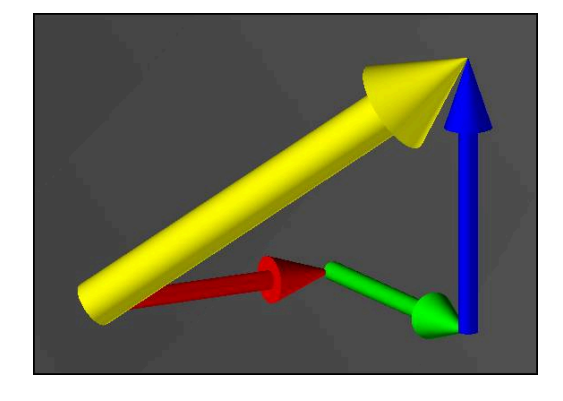